# Pupilómetro NPi<sup>®</sup>-300

# Instrucciones de uso

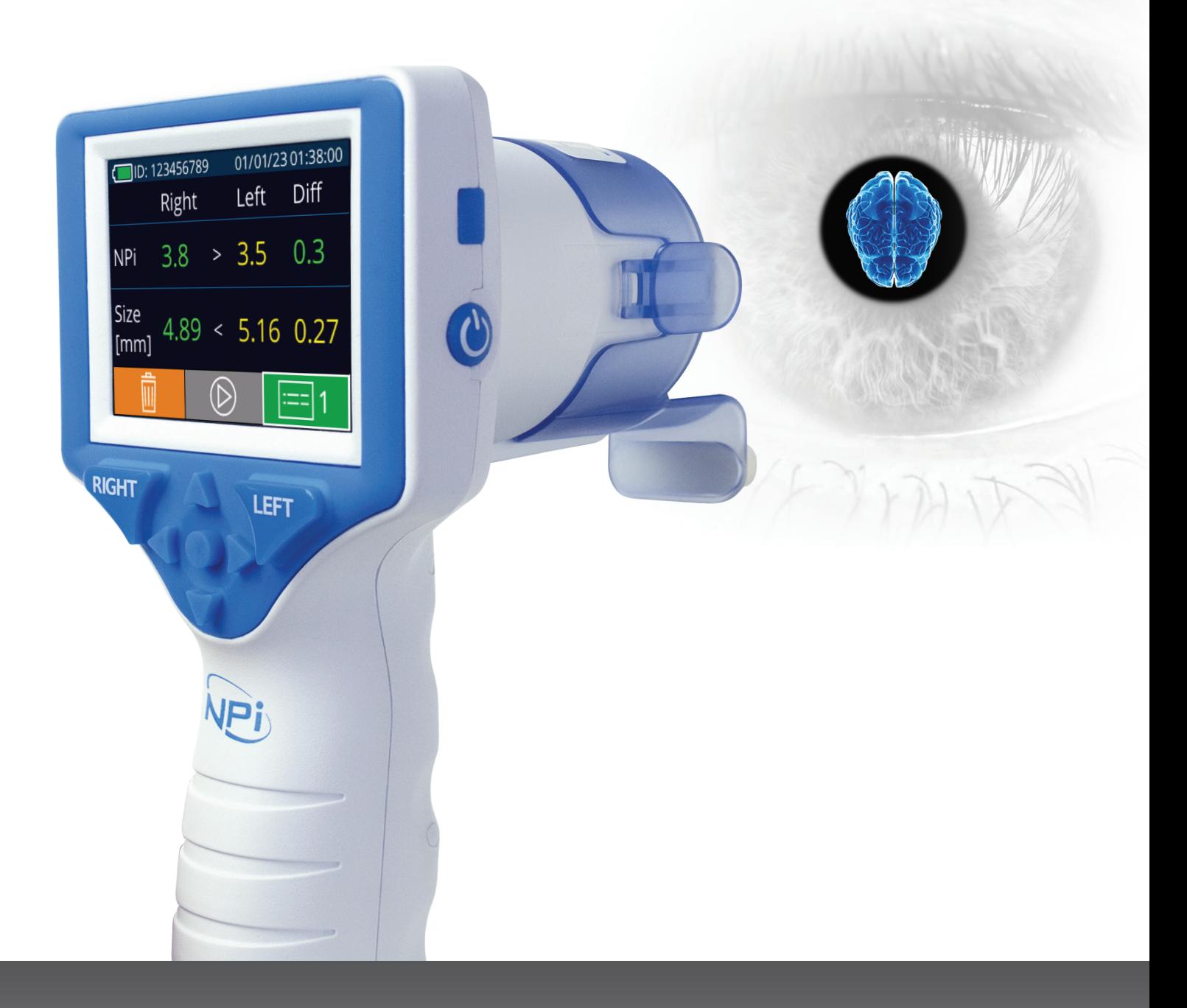

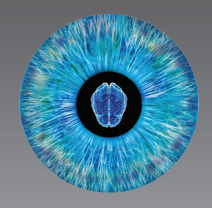

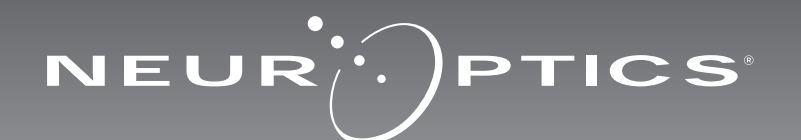

# Introducción

El pupilómetro NeurOptics® NPi®-300 permite a los médicos medir de forma objetiva y exacta el tamaño y la reactividad de la pupila de pacientes en estado crítico mediante tecnología infrarroja cuantitativa. El modelo NPi-300 tiene un diseño ergonómico cómodo, un escáner de código de barras incorporado, capacidad de carga inalámbrica y una pantalla LCD táctil con gráficos de fácil lectura.

#### **Indicaciones de uso**

El pupilómetro NPi-300 es un escáner óptico de mano que mide el tamaño y la reactividad de la pupila en pacientes que requieren un examen pupilar neurológico. Los resultados obtenidos mediante las exploraciones del NPi-300 tienen carácter meramente informativo, y no deben utilizarse con fines de diagnóstico clínico. El NPi-300 debe ser manejado únicamente por personal clínico con la capacitación adecuada bajo la dirección de un médico cualificado.

#### **Contraindicaciones**

No debe utilizarse en el caso de que existan lesiones orbitarias estructurales, edema en los tejidos blandos circundantes o una lesión abierta.

# Índice

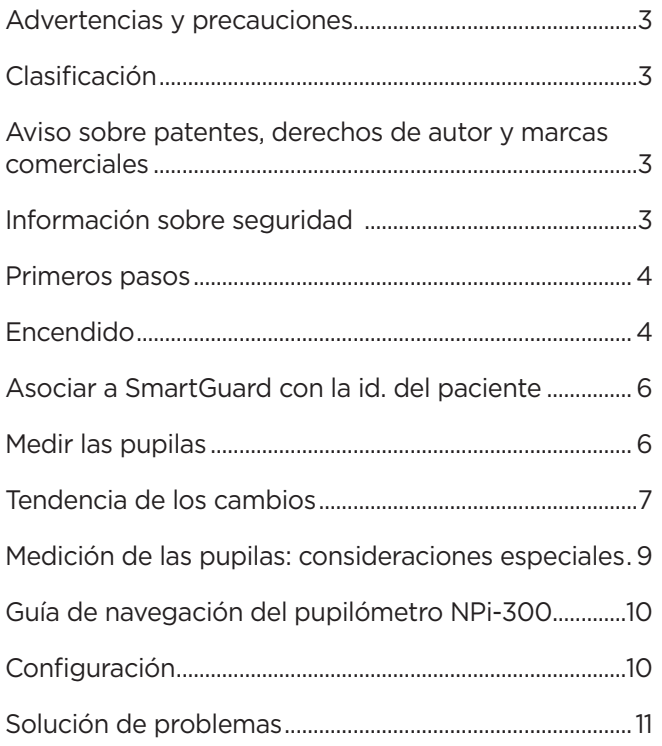

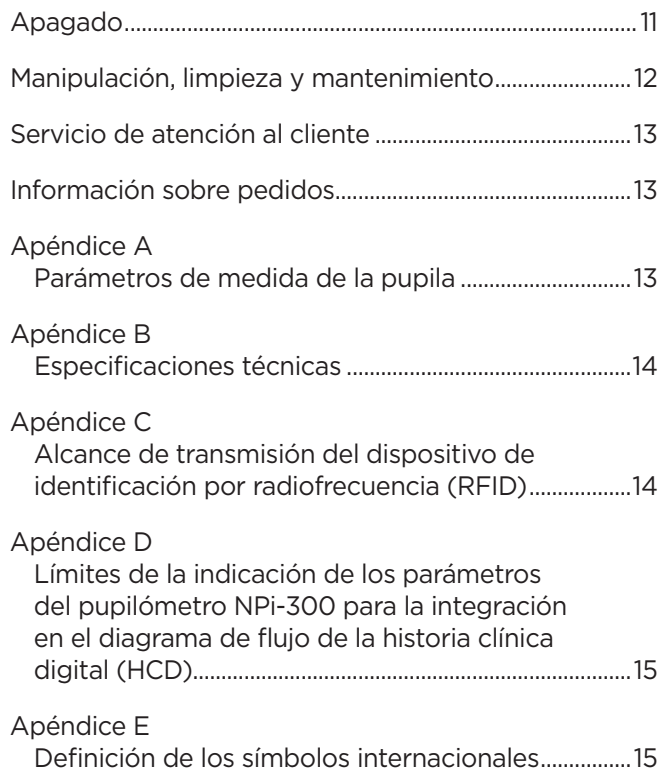

# Advertencias y precauciones

#### **Advertencias**

En este manual aparecen diversas advertencias y precauciones cuando corresponde. Las advertencias y precauciones enumeradas a continuación se aplican con carácter general cada vez que se usa el instrumento.

- Uso del pupilómetro NPi-300: el NPi-300 debe ser utilizado por personal clínico capacitado bajo la dirección de un médico cualificado.
- Si surge algún problema durante el funcionamiento del instrumento, debe dejar de usarse y enviarse a un servicio técnico profesional para su reparación. No utilice el instrumento si aprecia daños en la carcasa o en los componentes ópticos internos. Si se usa un instrumento que no funcione bien pueden obtenerse lecturas inexactas.
- Peligro de descarga eléctrica: no abra el instrumento ni la base de carga. No hay ninguna pieza que el usuario pueda reparar.
- La batería del NPi-300 solo puede cambiarla un técnico de servicio certificado por NeurOptics. Póngase en contacto con NeurOptics si sospecha que la batería no funciona.
- Use únicamente la base de carga del NPi-300 para cargarlo.
- Riesgo de incendio o quemadura química: la manipulación incorrecta del instrumento o de alguno de sus componentes puede crear riesgo de incendio o quemadura química. No se debe desmontar, exponer a una temperatura superior a 100 °C, incinerar, ni arrojar al fuego.
- Guarde y utilice siempre el sistema NPi-300 en ambientes con niveles de humedad que no produzcan condensación. El uso del NPi-300 con condensación en superficies ópticas puede dar lugar a lecturas inexactas.
- El SmartGuard NO es un producto estéril. No está previsto que se limpie entre una medición y otra. Si el SmartGuard aparenta estar sucio o al médico le preocupa la limpieza del producto, debe desechar y sustituir el SmartGuard antes de usar el NPi-300 con un paciente.

#### **Precauciones**

Al limpiar el instrumento se deben tener en cuenta las siguientes precauciones. Los componentes internos del NPi-300 NO son compatibles con técnicas de esterilización tales como el ETO, o de esterilización por vapor, calor o radiación gamma.

- NO sumerja el instrumento ni vierta líquidos de limpieza sobre el mismo o en su interior.
- NO utilice acetona para limpiar ninguna superficie del NPi-300 o de la base de carga.

#### **Aviso de compatibilidad electromagnética (CEM)**

Este instrumento genera, utiliza y puede emitir energía de radiofrecuencia. Si no se configura y utiliza de conformidad con las instrucciones de este manual, pueden producirse interferencias electromagnéticas. **El equipo ha sido sometido a pruebas y cumple los límites establecidos en la norma EN60601-1-2 para productos médicos.** Estos límites confieren una protección razonable frente a las interferencias electromagnéticas cuando el equipo funciona en los entornos de uso previstos (p. ej., hospitales, laboratorios de investigación, etc.).

#### **Aviso sobre la resonancia magnética (RM)**

Este instrumento tiene componentes cuyo funcionamiento puede verse afectado por campos electromagnéticos intensos. No utilice el instrumento en un entorno de resonancia magnética ni en las proximidades de equipos de electrocauterización de alta frecuencia, desfibriladores o equipos de tratamiento de onda corta. Las interferencias electromagnéticas podrían afectar al funcionamiento del instrumento.

#### **Cumplimiento de las normas de la Comisión Federal de Comunicaciones**

Este instrumento cumple con la Parte 15 de las normas de la Comisión Federal de Comunicaciones (FCC). Su funcionamiento está sujeto a las dos condiciones siguientes: (1) este instrumento no debe producir interferencias perjudiciales, y (2) este instrumento debe aceptar cualquier interferencia recibida, incluidas las interferencias que pudieran provocar un funcionamiento no deseado.

#### Clasificación

**Tipo de equipo:** Equipo médico, clase 1 886.1700

**Nombre comercial:** Pupilómetro NeurOptics® NPi®-300

#### **Fabricado por: NeurOptics, Inc.**

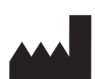

9223 Research Drive Irvine, CA 92618, Estados Unidos Tel.: 949.250.9792 Número gratuito en América del Norte: 866.99.PUPIL info@NeurOptics.com **NeurOptics.com**

#### Aviso sobre patentes, copyright y marcas comerciales

#### Copyright ©2023 NeurOptics, California.

Este trabajo está protegido por el Título 17 del Código de los Estados Unidos y es propiedad exclusiva de NeurOptics, Inc. (la Empresa). Se prohíbe la copia o reproducción por cualquier medio de cualquier parte de este documento, así como su almacenamiento en cualquier sistema electrónico de recuperación de información –salvo en los casos específicamente permitidos por la ley de copyright de los Estados Unidos–, sin el consentimiento previo por escrito de la Empresa.

Para obtener más información, visite www.NeurOptics.com/patents/

### Información sobre seguridad

- Repase la siguiente información de seguridad antes de utilizar el instrumento.
- Lea estas instrucciones en su totalidad antes de intentar utilizar el pupilómetro NPi-300. Intentar usar el instrumento sin entender perfectamente sus características y funciones puede hacer que las condiciones de funcionamiento no sean seguras y/o que se obtengan resultados inexactos.
- Si tiene cualquier pregunta sobre la instalación, configuración, funcionamiento o mantenimiento del instrumento, póngase en contacto con NeurOptics.

Pupilómetro NeurOptics® NPi®-300-Instrucciones de uso ©2023 NeurOptics, Inc.  $\overline{\textrm{3}}$ 

# Primeros pasos

### Desembalaje del pupilómetro NPi-300

El pupilómetro NPi-300 de NeurOptics viene empaquetado con los siguientes componentes (Fig. 1):

- Pupilómetro NPi-300 (A)
- Base de carga NPi-300 (B)
- Adaptador de corriente y enchufe NPi-300 (C)
- Guía de inicio rápido del pupilómetro NPi-300

### Preparación inicial

• Para preparar el NPi-300 antes de utilizarlo por primera vez, consulte el apartado **Encendido** a continuación, y compruebe que el NPi-300 esté completamente cargado y que la fecha y la hora estén ajustadas con exactitud antes de utilizarlo.

# Encendido

### Carga del pupilómetro NPi-300

- Conecte el adaptador de corriente NPi-300 a la base de carga NPi-300 y enchúfelo en un tomacorriente. El indicador luminoso de la parte inferior de la base de carga se enciende en color blanco, lo que indica que la base de carga tiene suministro eléctrico (Fig. 2).
- Coloque el NPi-300 en la base de carga. El indicador luminoso de la base de carga cambia a **azul** (Fig. 3), y en el icono de la batería de la pantalla LCD aparece el símbolo **de l**, que indica que el NPi-300 se está cargando. Cuando la batería termina de cargarse, el indicador luminoso cambia a **verde** (Fig. 4).

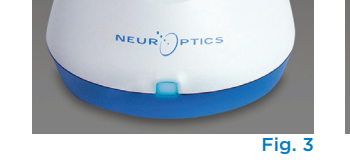

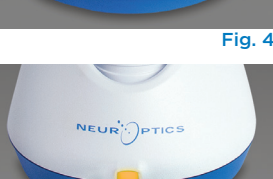

• Si el indicador luminoso de la base de carga es de color **ámbar/naranja**, quiere decir que la carga no funciona correctamente y no se podrá cargar el NPi-300 (Fig. 5). Si el problema persiste, póngase en contacto con el servicio de atención al cliente de NeurOptics.

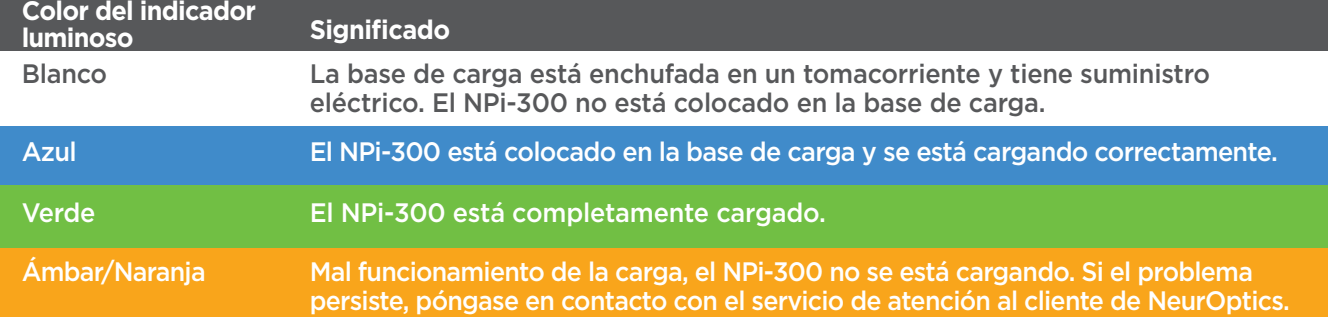

#### **El pupilómetro NPi-300 pasa al modo de suspensión en la base de carga para cargarse eficazmente:**

- Al colocarlo en la base de carga, el NPi-300 inicialmente se enciende (o permanece encendido).
- A los 5 minutos de estar en la base de carga, el NPi-300 pasa al modo de suspensión para que pueda cargarse eficazmente. La pantalla se oscurecerá (Fig. 6). Si durante este intervalo de 5 minutos se presiona cualquier botón o se toca la pantalla, el tiempo para que el NPi-300 entre en suspensión se prolonga otros 5 minutos.
- Para utilizar el NPi-300 cuando se encuentra en suspensión en la base de carga, basta con quitarlo de la base para que se reactive automáticamente.
- Si el NPi-300 no se enciende al colocarlo en la base de carga, es posible que el nivel de la batería sea demasiado bajo para el uso normal. El indicador luminoso de la base de carga debería ser de color **azul**, que indica que el NPi-300 se está cargando. Deje el NPi-300 colocado en la base de carga hasta que se encienda.

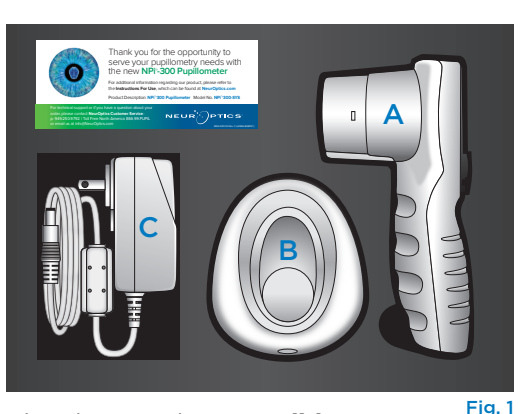

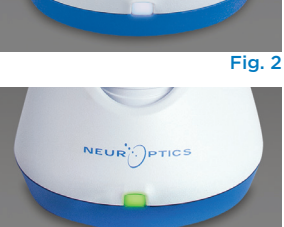

Fig.

#### **Si el pupilómetro NPi-300 no se deja colocado en la base de carga, para conservar la duración de la batería:**

 $\setminus$  1

**DATE** 

RESULTS<br>PAGE

**SETTINGS** 

**TIME** 

**SCREEN** 

 $\overline{\mathsf{II}}$ 

DELETI

**TEST** 

**MORE** 

- Pasa al modo de suspensión al cabo de 5 minutos. Para encenderlo, toque la pantalla o presione cualquier botón.
- Se apaga al cabo de 20 minutos.

### Encendido del pupilómetro NPi-300

- Si el NPi-300 no está colocado en la base de carga y se ha apagado, presione (brevemente) el botón de **Encendido/apagado**  situado al costado del instrumento (Fig. 7).
- Si el NPi-300 está colocado en la base de carga y entró en suspensión, basta con quitarlo de la base de carga para que se reactive automáticamente.

### Ajuste de la fecha y la hora

Para modificar la fecha y la hora, seleccione el icono de **Configuración**  $\circledS$  en la pantalla de inicio y, a continuación, seleccione **Date** o **Time** (Fig. 8). Siga las indicaciones para introducir la fecha (Fig. 9) y la hora actuales (Fig. 10) en la configuración de 24 horas y seleccione  $\boxed{2}$ .

Los clientes de Estados Unidos tienen la posibilidad de habilitar la opción **Automatic** 

**Daylight Savings Time (DST)** en la configuración de **Time**. El ajuste automático de DST se encuentra desactivado de forma predeterminada. Los ajustes automáticos se realizan de conformidad con la normativa relativa al DST de EE. UU. y no se actualizan en función de la ubicación geográfica, ya que el NPi-300 no está conectado a Internet ni a un GPS.

#### **Mantenimiento de la fecha y la hora:**

- Cada tres meses es necesario comprobar la fecha y la hora para asegurarse de que sean correctas. La fecha y la hora configuradas afectan a la marca de tiempo que aparece en el NPi-300 y el SmartGuard al medir posteriormente la pupila del paciente. Cambiar la fecha y la hora no altera las marcas de tiempo de las mediciones anteriores.
- Ajuste inmediatamente la hora después de un cambio horario si el ajuste automático de DST está desactivado.

### Volver a la pantalla de inicio

Presione los botones **RIGHT** o **LEFT** (círculos verdes) para volver a la pantalla de inicio (Fig. 11).

# Medición de las pupilas con el pupilómetro NPi-300

El NPi-300 permite obtener datos objetivos sobre el tamaño y la reactividad de la pupila independientemente del examinador, eliminando de este modo la variabilidad y la subjetividad. El NPi-300 expresa la reactividad de la pupila numéricamente mediante el índice pupilar neurológico (NPi, véase la escala Neurological Pupil index a continuación).

#### **Escala de evaluación de la reactividad pupilar Neurological Pupil index™ (NPi®)**

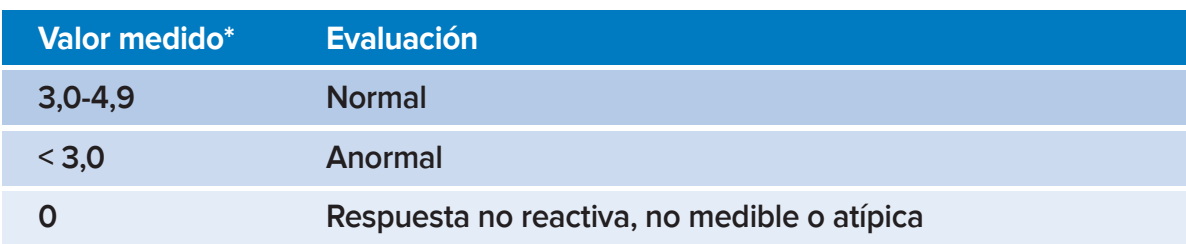

*\*Una diferencia del NPi entre las pupilas derecha e izquierda* **≥** *0,7 también puede considerarse como una lectura pupilar anómala.*

#### *\*Según el algoritmo del Neurological Pupil index (NPi).*

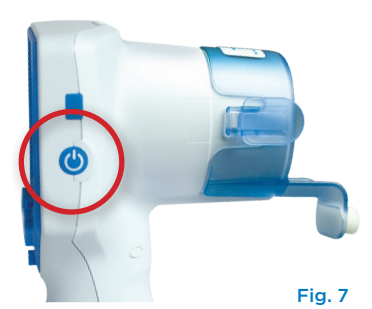

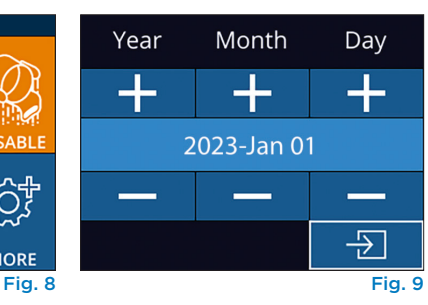

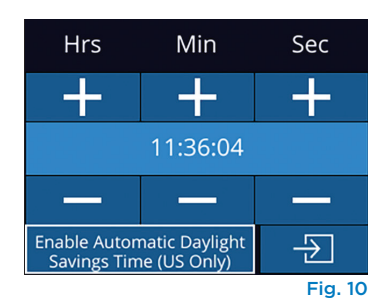

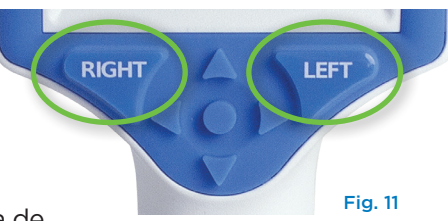

# Medición bilateral de las pupilas

Para hacer una medición bilateral de las pupilas hacen falta dos componentes:

- Pupilómetro NPi-300 (Fig. 12)
- SmartGuard para uso en un solo paciente (Fig. 13)

Abra un nuevo SmartGuard. Deslice el SmartGuard sobre el NPi-300 con la almohadilla de espuma orientada hacia abajo (Fig. 12). Cuando el SmartGuard quede correctamente colocado se oirá un clic.

# 1. Asociar el SmartGuard con la id. del paciente

La primera vez que se usa un SmartGuard en un paciente es necesario asociarlo (solo en esta ocasión) con la id. del paciente. Para las mediciones subsiguientes, la id. del paciente queda guardada permanentemente en el SmartGuard, que puede almacenar hasta 168 mediciones bilaterales de la pupila del paciente asociado.

Hay dos opciones para asociar la id. del paciente con el SmartGuard. Seleccione **Scan Code** para escanear el código de barras de la pulsera del paciente con el escáner de códigos de barras incorporado del NPi-300, o bien seleccione **Manual ID** para introducir manualmente la id. del paciente con caracteres alfanuméricos o numéricos (Fig. 14).

#### **Lectura del código de barras con el escáner de códigos de barras incorporado**

Seleccione **Scan Code**. El NPi-300 emitirá una luz blanca por la parte superior (Fig. 15). Centre la luz sobre el código de barras hasta que oiga un pitido (Fig. 16). La id. del paciente aparecerá ahora en la pantalla táctil del NPi-300. Confirme que la información del paciente es correcta y seleccione **Accept** (Fig. 17). En la pantalla del NPi-300 aparecerá la id. del paciente y el texto **Ready to Scan** (Fig. 18).

#### **Introducción manual de la id. del paciente**

Seleccione **Manual ID**. Utilizando la pantalla táctil o el teclado, introduzca la id. del paciente alfanumérica o numérica y seleccione  $\exists$  (Fig. 19). Confirme que la información del paciente que aparece en la pantalla es correcta y seleccione **Accept** (Fig. 17). En la pantalla del NPi-300 aparecerá la id. del paciente y el texto **Ready to Scan** (Fig. 18).

# 2. Medir las pupilas

Coloque el NPi-300 con el SmartGuard en ángulo recto respecto del eje visual del paciente, procurando que quede lo menos inclinado posible (Fig. 20).

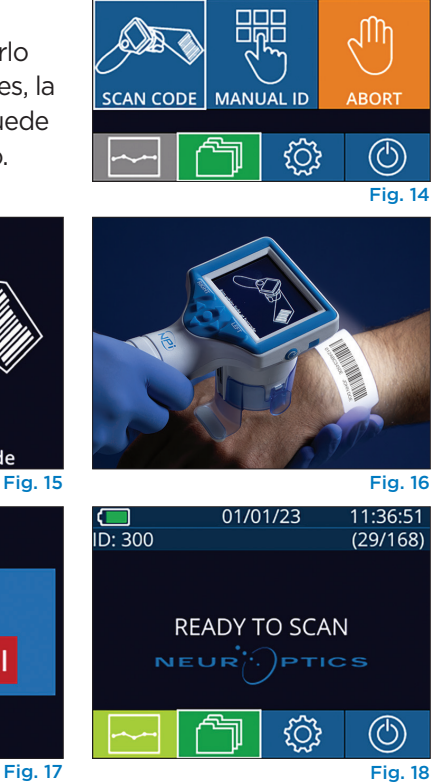

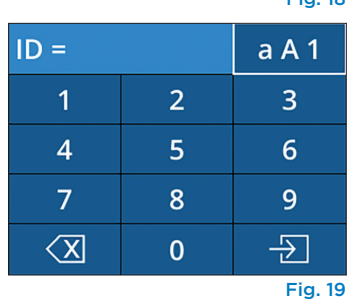

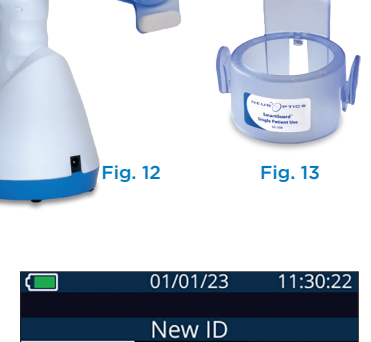

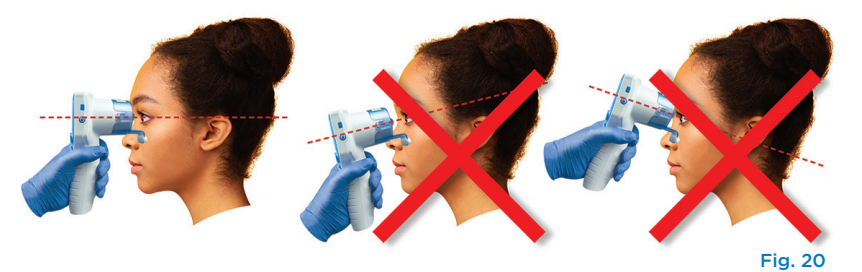

Aim white light at barcode

Cancel

ID = NeurOptics

**Accept** 

Mantenga presionado el botón **RIGHT** o **LEFT** hasta que la pupila quede centrada en la pantalla táctil y aparezca un círculo verde alrededor de la misma. Un marco verde alrededor de la pantalla indica que la pupila está bien centrada (Fig. 21), mientras que uno rojo indica que hay que volver a centrar la pupila en la pantalla antes de empezar

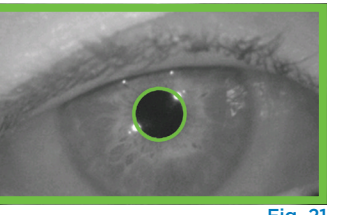

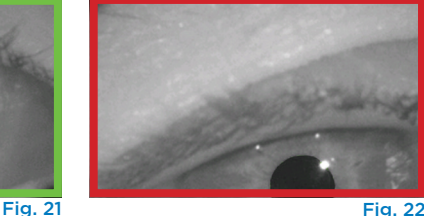

01/01/23 11:12:00

**DIFF** 

 $R > L$  0.1

 $>$ R $0.22$ 

 $L > R$  0.14

LEFT

a medir (Fig. 22). Cuando aparezca el marco verde, suelte el botón y procure no mover el NPi-300 durante aproximadamente tres segundos, hasta que aparezca la pantalla de resultados.

Repita el procedimiento de exploración en el otro ojo del paciente para completar el examen pupilar bilateral. Una vez finalizado el examen, los resultados de la medición del NPi-300 se indican en color verde para el ojo derecho y en amarillo para el ojo izquierdo.

**NPi** 

**Size** 

Al finalizar la medición bilateral de la pupila, el NPi-300 abre de forma predeterminada la «Página 1 de resultados», que muestra las medidas del NPi y del tamaño (Fig. 23). Para ajustar la configuración predeterminada de la página de resultados, consulte la **Guía de navegación del pupilómetro NPi-300**.

Utilizando la pantalla táctil o el teclado, seleccione para ver la «Página 2 de resultados» con otros parámetros de medida de las pupilas (Fig. 23). Seleccione **ilaz** para ver la forma de onda del reflejo fotomotor (Fig. 24). Para volver a la «Página 1 de resultados» con los valores del NPi y el tamaño, simplemente seleccione  $\Box$  (Fig. 25).

#### **Reproducción del video**

En la pantalla de resultados, seleccione el icono de **Video D** para reproducir el video de la lectura. Solamente se puede reproducir el video de la última medición. Una vez que se apaga el NPi-300 ya no se puede acceder al último video (Fig. 26).

### 3. Tendencia de los cambios

Para revisar las mediciones bilaterales previas de la pupila del paciente guardadas en el SmartGuard acoplado y la tendencia de los cambios:

- Si continúa en la página de resultados después de finalizar la última medición: Presione el botón de flecha **ABAJO** del teclado.
- Desde la pantalla de inicio: seleccione el icono de **Registros** (Fig. 27) y luego el icono de **SmartGuard** (Fig. 28). La primera que aparece es la medida más reciente. Presione el botón de flecha ABAJO v del teclado para desplazarse por todas las medidas anteriores del paciente almacenadas en el SmartGuard acoplado.

#### **Examinar los registros**

El NPi-300 puede almacenar hasta 1200 registros de mediciones bilaterales en el dispositivo. Superado el límite de 1200 mediciones, cada nuevo registro reemplazará al registro más antiguo almacenado en el dispositivo. Para revisar los registros almacenados en el NPi-300 si no está disponible el SmartGuard del paciente:

- Desde la pantalla de inicio: seleccione el icono de **Registros** (Fig. 27).
- Para examinar los registros por id. del paciente, seleccione la id. en la lista o utilice las flechas **ARRIBA**  $\land$  y **ABAJO**  $\lor$  de la pantalla para examinar los otros id. de la lista. En la parte superior de la lista aparecen las id. de las medidas más recientes efectuadas con el NPi-300.
- Para buscar una id. de paciente específico, seleccione  $\begin{bmatrix} 8 \\ 1 \end{bmatrix}$  (Fig. 28), introduzca la id. del paciente y seleccione  $\Box$
- Para examinar todas las medidas pupilares almacenadas en el NPi-300 en orden cronológico (incluyendo todas las id. de pacientes), seleccione el icono de **Todos los registros T**AII (Fig. 28) y presione el botón de **flecha ABAJO** del teclado para desplazarse por todas las medidas anteriores almacenadas en el NPi-300.
- Cuando aparezca el mensaje **No more records**, quiere decir que se ha alcanzado la medida pupilar más antigua de las guardadas (Fig. 29).

 $\blacksquare$ ID: 300 01/01/23 11:12:00  $\Box$ ID: 300 **RIGHT** Right Left Diff **NPi** Size [mm]  $4.1$  $4.0$  $0.1$ Min [mm] CH [%] CH [%] 32<br>CV [mm/s] 2.97<br>MCV [mm/s] 4.18 4.65 0.22 4.43  $\,<$  $LAT[s]$  $[mm]$  $DV$  [mm/s]  $0.93$ ℿ 1 ШI (Ŋ Fig. 23 **Fig. 24** 

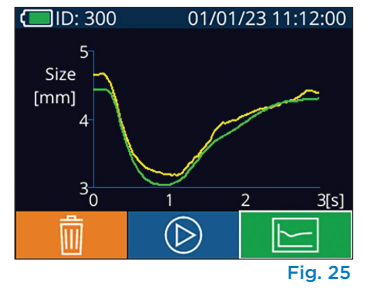

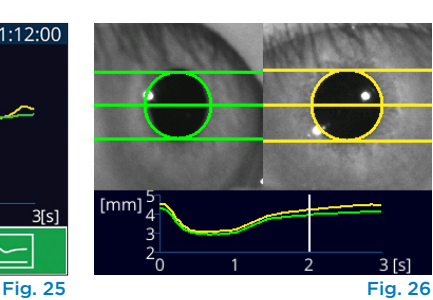

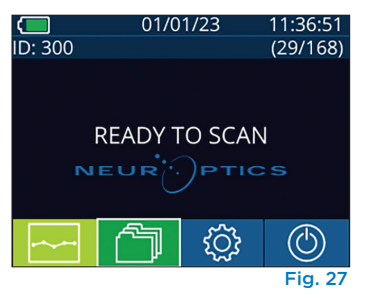

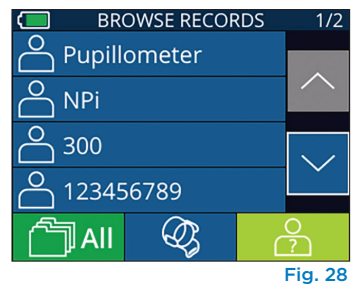

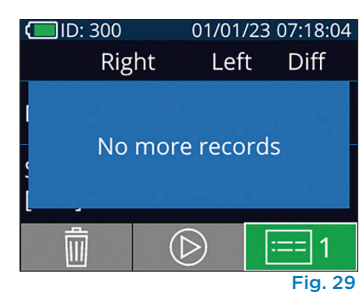

El pupilómetro NPi-300 también ofrece resúmenes cuantitativos (tabla de resumen del NPi) y gráficos (gráfico de tendencia del NPi/tamaño) de todas las medidas pupilares guardadas en el SmartGuard acoplado al NPi-300 de cualquier paciente:

#### **Tabla de resumen del NPi**

La tabla de resumen del NPi (Fig. 30) proporciona un resumen cuantitativo de la cantidad de mediciones del NPi del ojo derecho e izquierdo guardadas en el SmartGuard acoplado correspondientes a las siguientes categorías:

- NPi  $\geq 3$
- $\cdot$  NPi < 3
- $NPi = 0$
- ∆NPi ≥ 0,7

#### **Para ver la tabla de resumen del NPi**

- Vuelva a la pantalla de inicio presionando los botones **RIGHT** o **LEFT** del teclado.
- Seleccione el icono de **Tendencia** situado en la parte inferior izquierda de la pantalla de inicio.

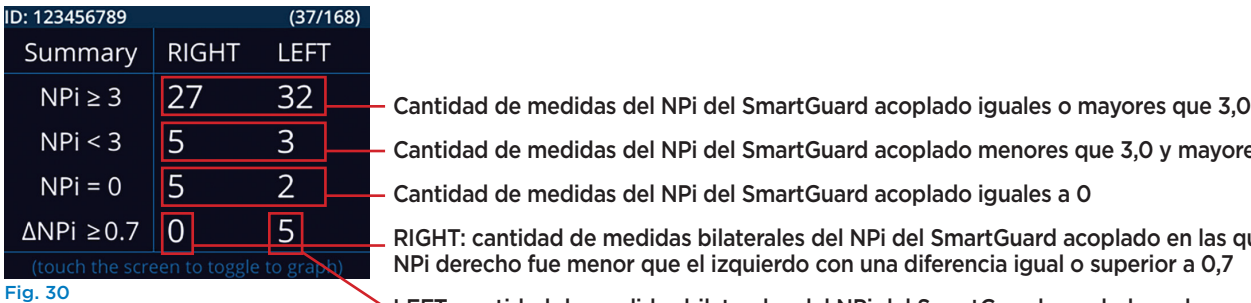

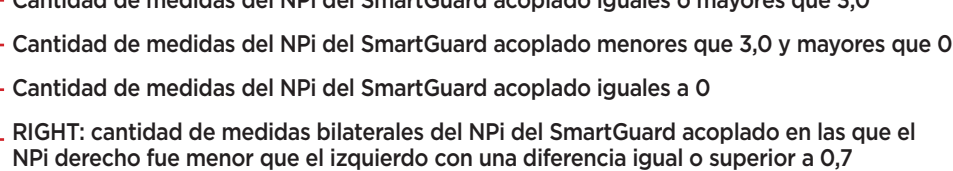

LEFT: cantidad de medidas bilaterales del NPi del SmartGuard acoplado en las que el NPi izquierdo fue menor que el derecho con una diferencia igual o superior a 0,7

#### **Gráfico de tendencia del NPi/tamaño**

Para ver la tendencia de todas las medidas del NPi y del tamaño guardadas en el SmartGuard acoplado en intervalos de 12 horas:

- Acceda a la tabla de resumen del NPi desde la pantalla de inicio seleccionando el icono de **Tendencia** .
- Toque en cualquier punto de la pantalla para acceder al gráfico de tendencia del NPi/tamaño.
- Para avanzar y retroceder en el tiempo dentro del gráfico, presione el icono de **Avance** (Fig. 31) o **Retroceso** (Fig. 32) del **Reloj**. La fecha de las medidas que aparecen en ese momento en el gráfico se indica en la esquina superior derecha de la pantalla de tendencias (Fig. 33).

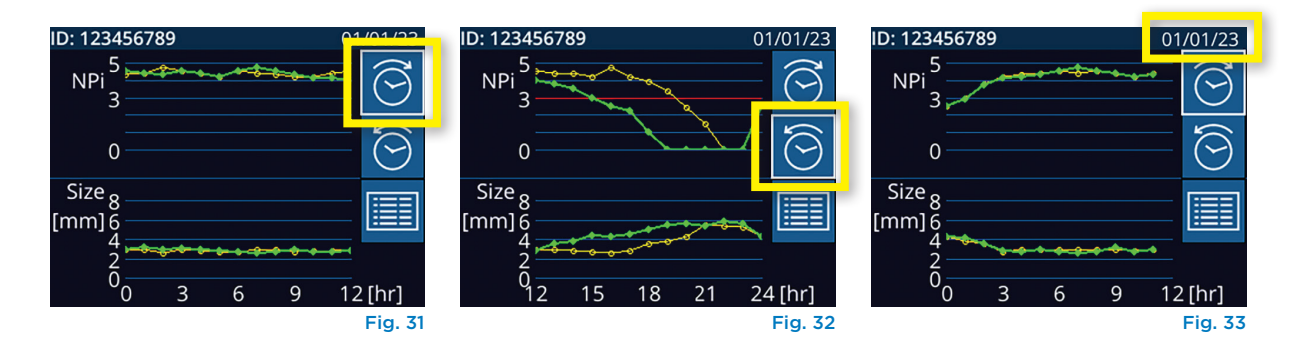

# Medición de las pupilas: consideraciones especiales

### Parpadeo durante la medición

Si la medición se vio afectada por un problema de seguimiento (por ejemplo, parpadeo), todos los resultados se indican en rojo en la pantalla de resultados, y como resultado del NPi aparece el texto «Rescan» (Fig. 34). En este caso, los resultados de la medición no son válidos ni confiables y es necesario repetir la medición.

### Pupila no reactiva

Si la pupila no reacciona, antes de comunicar los resultados a través de la pantalla LCD se repite automáticamente la medición para confirmarla. Simplemente se le pide al operador que espere unos pocos segundos más antes de retirar el instrumento (Fig. 35).

### Medición de una pupila puntiforme

#### **Umbral de resolución del pupilómetro: tamaño de la pupila**

El umbral de medición del pupilómetro NPi-300 para el tamaño de la pupila es de 0,80 mm, lo que significa que puede medir pupilas de hasta 0,8 mm de diámetro. Si el tamaño de la pupila es < 0,8 mm, el pupilómetro no la detecta y no empieza a medir.

#### **Umbral de resolución del pupilómetro: cambio del tamaño de la pupila**

El umbral mínimo de medición del pupilómetro NPi-300 para detectar un cambio del tamaño de la pupila es de 0,03 mm (30 micrómetros). Si el cambio del tamaño de una pupila es < 0,03 mm, el pupilómetro no puede medirlo e indica un NPi de 0.

### Medida del NPi de «0»

El pupilómetro NPi-300 medirá un NPi de 0 en los siguientes casos de evaluación clínica:

- Respuesta no reactiva = Respuesta pupilar no reactiva; no hay reflejo fotomotor (RFM).
- Respuesta no medible = Cambio del tamaño de la pupila < 0,03 mm (30 micrómetros).
- Respuesta atípica = Forma de onda del reflejo fotomotor (RFM) anormal.

#### **Escala de evaluación de la reactividad pupilar Neurological Pupil index™ (NPi®)**

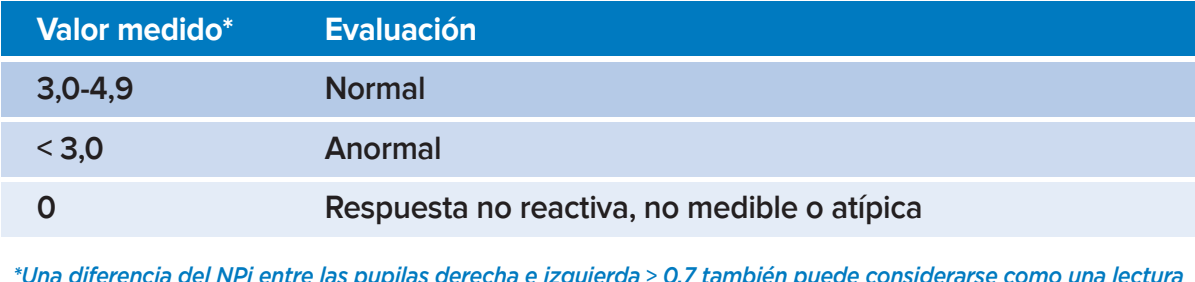

*\*Una diferencia del NPi entre las pupilas derecha e izquierda* **≥** *0,7 también puede considerarse como una lectura pupilar anómala.*

*\*Según el algoritmo del Neurological Pupil index (NPi).*

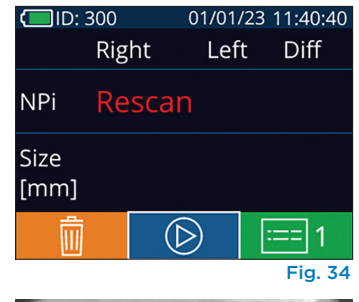

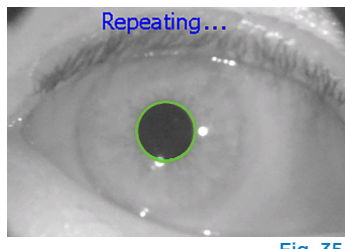

Fig. 35

# Guía de navegación del pupilómetro NPi-300

### Volver a la pantalla de inicio

Presione los botones **RIGHT** o **LEFT** (círculos verdes) para volver a la pantalla de inicio (Fig. 36).

## Configuración

Utilizando la pantalla táctil o el teclado, seleccione el icono de **Configuración** ිරි (Fig. 37) en la pantalla de inicio para acceder al menú Settings (Fig. 38).

#### **Fecha y hora**

Consulte el apartado **Ajuste de la fecha y la hora** en la página 5.

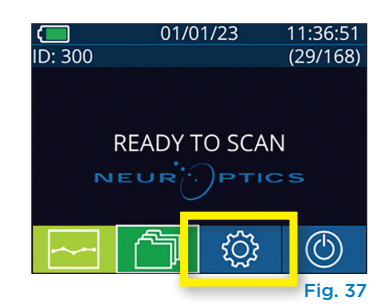

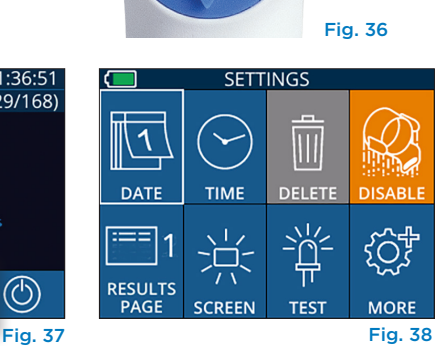

**I FF** 

**RIGHT** 

#### **Borrar registros**

Para borrar registros de la memoria del NPi-300 (no se desactivan ni se borran los registros del SmartGuard acoplado), vaya al menú Settings y presione **Delete d** seguido de **Yes** para borrar el registro (Fig. 39). Los registros del instrumento se pueden eliminar para una id. de paciente concreta o para todos los registros.

#### **Desactivación del SmartGuard**

El SmartGuard está diseñado para usarse en un solo paciente. Para ayudar al centro a cumplir las directivas de la HIPAA, los datos del paciente almacenados en cada SmartGuard se pueden desactivar cuando los exámenes pupilares ya no sean necesarios. Para desactivar permanentemente los datos del paciente en el SmartGuard, en el menú Settings presione **Disable** <sup>2</sup> y seleccione **Yes** para desactivar los datos del SmartGuard de forma irreversible (Fig. 40).

#### **Ajuste de la página de resultados predeterminada**

Al finalizar la medición bilateral de la pupila, el pupilómetro NPi-300 abre de forma predeterminada la «Página 1 de resultados», que muestra las medidas del NPi y del tamaño. Para configurar como predeterminada a la página 2 de resultados, que muestra parámetros adicionales de medida de la pupila, seleccione el icono **Results Page 1** (Fig. 41) para que el icono cambie a **Results Page 2 Results** (Fig. 42).

#### **Brillo de la pantalla LCD**

El brillo de la pantalla LCD del NPi-300 está configurado de manera predeterminada al nivel máximo. Para ajustar el brillo al nivel medio, presione . Para ajustar el brillo al nivel bajo, presione . Para volver al nivel máximo de brillo, basta con presionar una vez más el botón  $\frac{1}{N}$ .

#### **Prueba de la luz LED**

Al presionar sobre el icono Test  $\ddot{\ddot{}}$ , el NPi-300 emite a modo de prueba la misma luz LED que para medir la pupila. Esta prueba es meramente ilustrativa y no afecta al uso del instrumento.

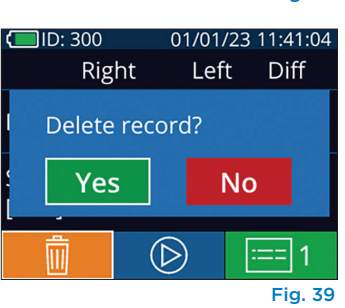

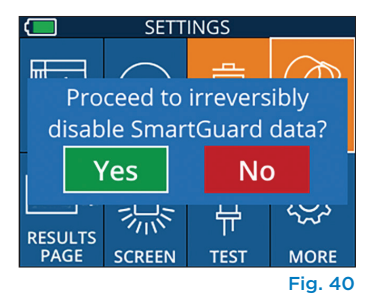

**SETTINGS**  $\overline{\overline{\mathsf{III}}}$ **TIME DELET DATE RESULTS** PAGE SCREEN **TEST MORE** Fig. 41

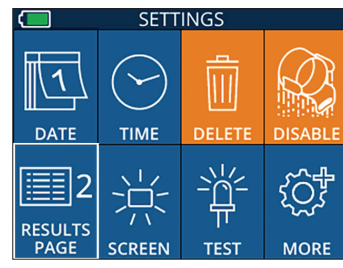

Fig. 42

### Más ajustes

#### **Personalizar el escáner de códigos de barras**

De ser necesario, el escáner de códigos de barras incorporado del NPi-300 se puede personalizar a fin de truncar o extender los caracteres alfanuméricos o numéricos leídos de un código de barras hospitalario. La configuración **Default** se selecciona automáticamente para leer la mayoría de los tipos de códigos de barras hospitalarios 1D y 2D, y conviene dejar seleccionada la opción «Default» salvo que sea necesario personalizar de una forma específica todos los códigos de barras escaneados por el NPi-300. Seleccione **Custom Barcode (Fig. 43), y luego Scan Sample** para escanear un código de barras de muestra y personalizar como corresponda (truncamiento o extensión) el escaneado de todos los códigos que se lean en el futuro. Póngase en contacto con NeurOptics para obtener más información.

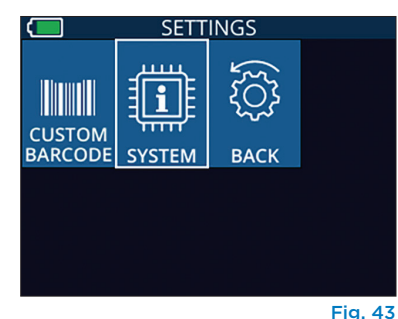

#### **Información del sistema**

Seleccione **System** (Fig. 43) para ver la información del sistema del NPi-300, que muestra el número de serie, la aplicación de software y las versiones del firmware del instrumento.

# Solución de problemas

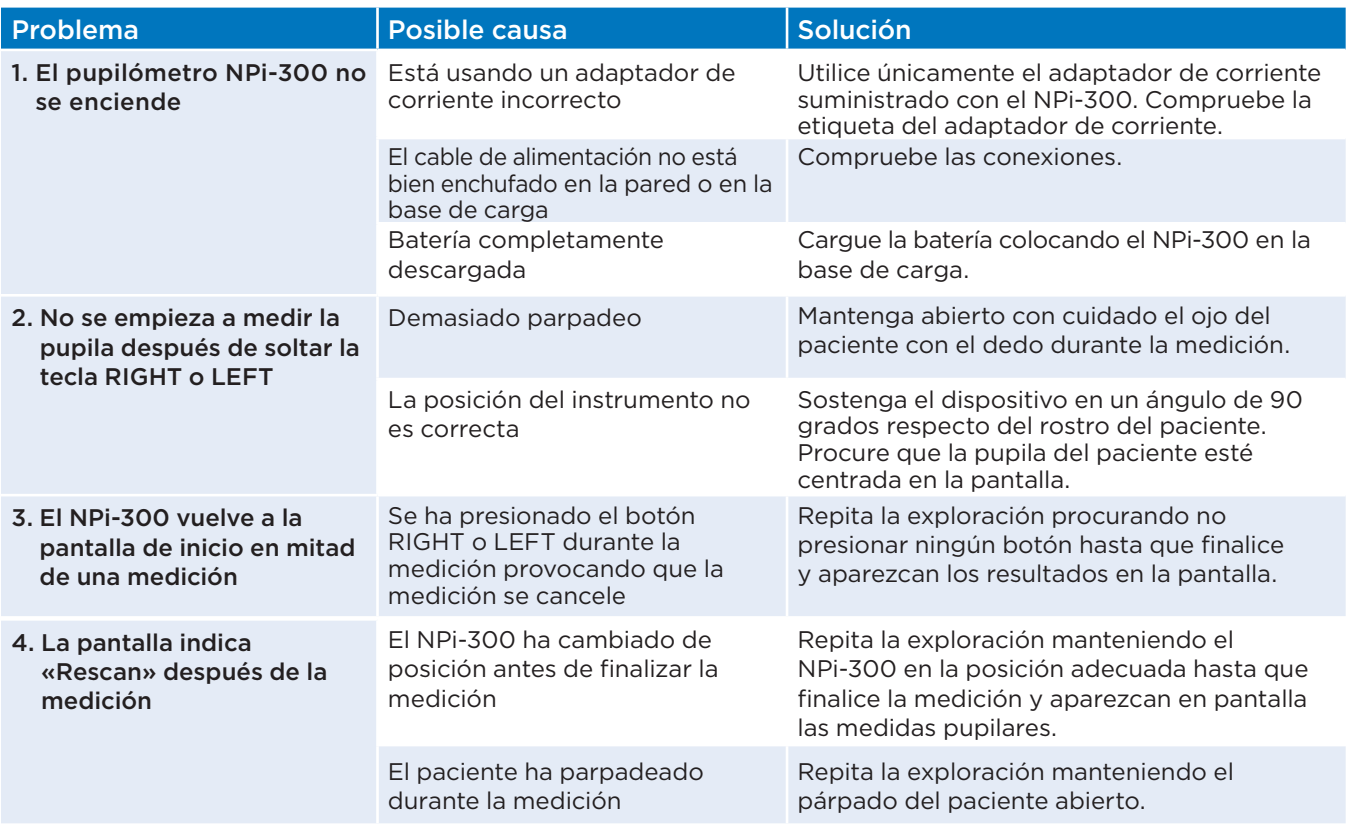

# Apagado

Puede apagar el pupilómetro NPi-300 de una de las siguientes formas:

- Vaya a la pantalla de inicio, seleccione el icono de **Alimentación** © para apagar el instrumento y presione **Yes** para confirmar la operación (Fig. 44).
- Mantenga presionado el botón de **Encendido/apagado (6)** del costado del NPi-300.

Ocasionalmente puede que resulte necesario reiniciar el sistema del NPi-300. Para reiniciarlo, simplemente mantenga presionado el botón de **Encendido/ apagado**  $\bigcirc$  del costado del NPi-300 hasta que el instrumento se apague; luego vuelva a encenderlo presionando (sin mantenerlo presionado) el botón de **Encendido/apagado** (b).

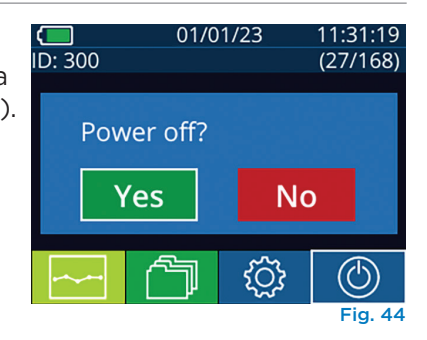

Manipule **siempre** el pupilómetro NPi-300 y la base de carga NPi-300 con cuidado, ya que en su interior hay componentes de metal, vidrio, plástico y electrónicos sensibles. El NPi-300 y la base de carga pueden dañarse si se caen o por la exposición prolongada a líquidos o a ambientes muy húmedos.

El NPi-300 y la base de carga no requieren ningún tipo de mantenimiento periódico. Si el NPi-300 y la base de carga no funcionan correctamente, o cree que han sufrido daños, póngase en contacto inmediatamente con el servicio de atención al cliente de NeurOptics llamando al **número de teléfono gratuito en América del Norte:** 866.99.PUPIL (866-997-8745), internacional: +1-949-250-9792, o por correo electrónico: **Info@NeurOptics.com.**

### Limpieza del pupilómetro NPi-300 y de la base de carga NPi-300

Para limpiar el NPi-300 y la base de carga se recomienda usar soluciones de limpieza a base de alcohol isopropílico (AIP) con una concentración de AIP de hasta el 70 %. No utilice productos químicos que puedan dañar la superficie del NPi-300 y de la base de carga. Algunos productos químicos pueden debilitar o dañar las piezas de plástico y hacer que los instrumentos no funcionen como es debido. Utilice todos los productos de limpieza siguiendo las instrucciones del fabricante y escurra bien el paño antes de limpiar el NPi-300 y la base de carga para que no esté demasiado mojado.

Limpie todas las superficies expuestas. Siga las instrucciones del fabricante del producto de limpieza sobre cuánto tiempo tiene que estar la solución en contacto con la superficie del instrumento.

- **• NO** utilice un paño demasiado mojado. Procure escurrir bien el paño antes de limpiar el NPi-300 o la base de carga.
- **• NO** deje que el producto de limpieza se acumule en el instrumento.
- **• NO** emplee objetos duros, abrasivos o puntiagudos para limpiar ninguna parte del NPi-300 o de la base de carga.
- **• NO** sumerja el NPi-300 o la base de carga en ningún líquido ni intente esterilizar el producto, ya que podría dañar los componentes electrónicos y ópticos.

### Secado e inspección posterior a la limpieza

Compruebe que el NPi-300 y la base de carga están totalmente secos antes de volver a colocar el NPi-300 en la base de carga.

### Consideraciones sobre la limpieza: pantalla de cristal líquido (LCD) del NPi-300

Para proteger mejor la pantalla de cristal líquido (LCD), limpie la LCD del NPi-300 usando un paño limpio y suave que no deje pelusas y una solución de hasta un 70 % de AIP. También se recomienda limpiar de vez en cuando el objetivo del NPi-300 y la ventana del lector de códigos de barras incorporado (situada justo encima del objetivo) con un paño limpio y suave que no deje pelusas y una solución de hasta un 70 % de AIP.

Si hay algún motivo de preocupación por la posible exposición a bacterias, virus, hongos o esporas muy resistentes (p. ej., Clostridium difficile o «C. difficile»), entendemos que los protocolos hospitalarios pueden requerir el uso de soluciones de limpieza que contengan hipoclorito de sodio (lejía) para limpiar los equipos. Si la pantalla LCD del NPi-300 se limpia con algún producto que contenga hipoclorito de sodio (lejía), esa limpieza debe ir seguida de una segunda limpieza con un paño limpio y suave que no deje pelusas y una solución de hasta un 70 % de AIP para eliminar por completo todos los residuos de lejía de la pantalla LCD.

# Servicio de atención al cliente

Para obtener asistencia técnica o si tiene alguna pregunta sobre el producto o el pedido, póngase en contacto con el servicio de atención al cliente de NeurOptics llamando al **número de teléfono gratuito en América del Norte:** 866.99.PUPIL (866-997-8745), internacional: +1-949-250-9792, o por correo electrónico: **Info@NeurOptics.com**.

# Información para pedidos

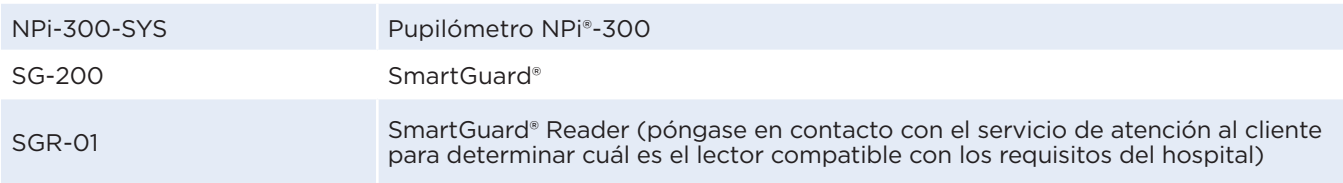

### Política de devoluciones

Para aprobar un reembolso, los productos deben devolverse en los paquetes sin abrir y con los sellos del fabricante intactos, salvo que se devuelvan por un reclamo relacionado con un defecto o etiquetado incorrecto del producto. NeurOptics es quien determina si el producto tiene algún defecto o se ha etiquetado de forma incorrecta, y su decisión será definitiva. No se reembolsará ningún producto que haya estado en poder del cliente durante más de 30 días.

© 2023 NeurOptics®, Inc. NeurOptics®, NPi®, Neurological Pupil index™, SmartGuard® y SmartGuard® Reader son marcas comerciales de NeurOptics®, Inc. Todos los derechos reservados.

# Apéndice A: Parámetros de medición de la pupila

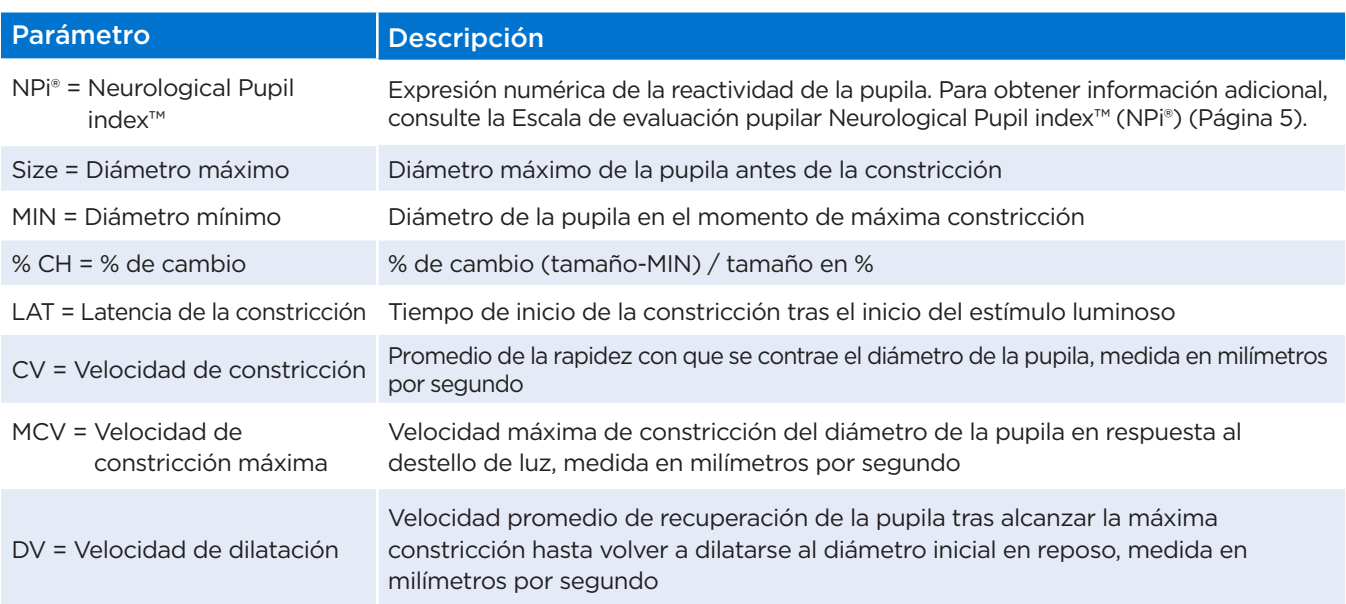

# Apéndice B: Especificaciones técnicas

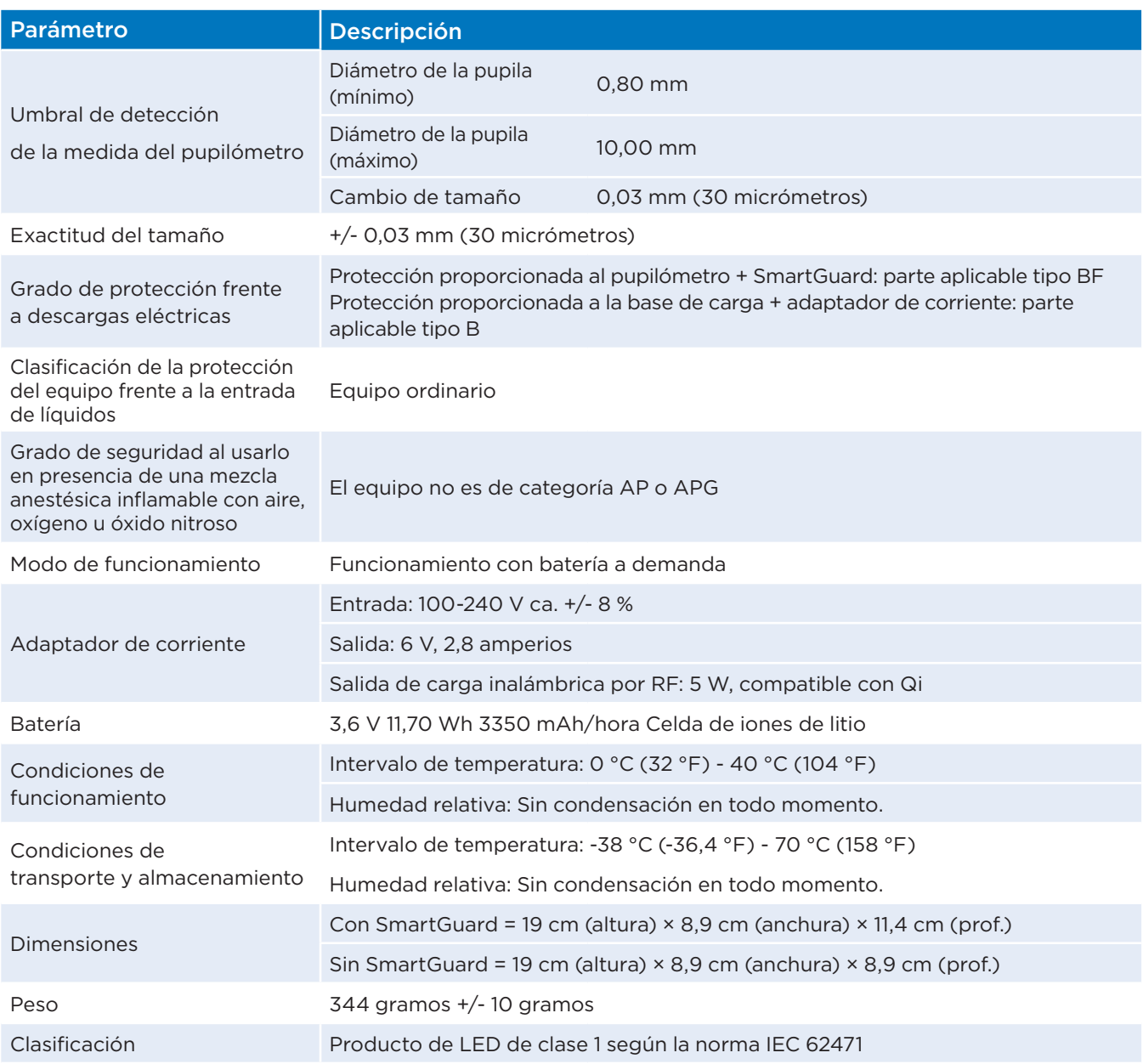

# Apéndice C: Alcance de transmisión del dispositivo de identificación por radiofrecuencia (RFID)

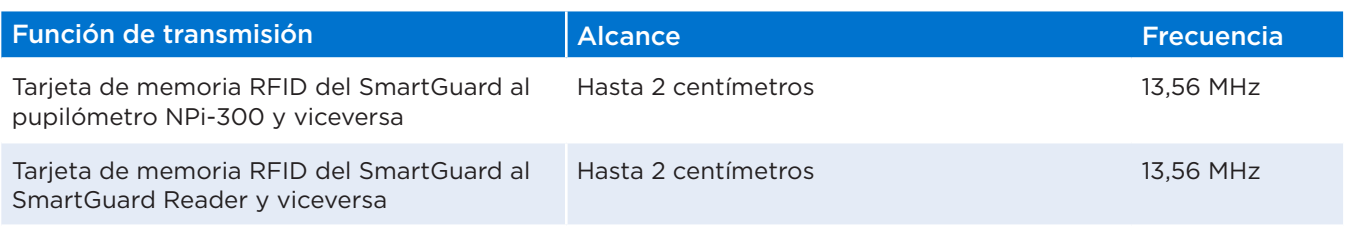

# Apéndice D: Límites de la indicación de los parámetros del pupilómetro NPi-300 para la integración en el diagrama de flujo de la historia clínica digital (HCD)

Los límites inferior y superior de la indicación de los distintos parámetros se incluyen para informar al personal del hospital y que los tenga en cuenta a la hora de desarrollar diagramas de flujo de los parámetros neurológicos.

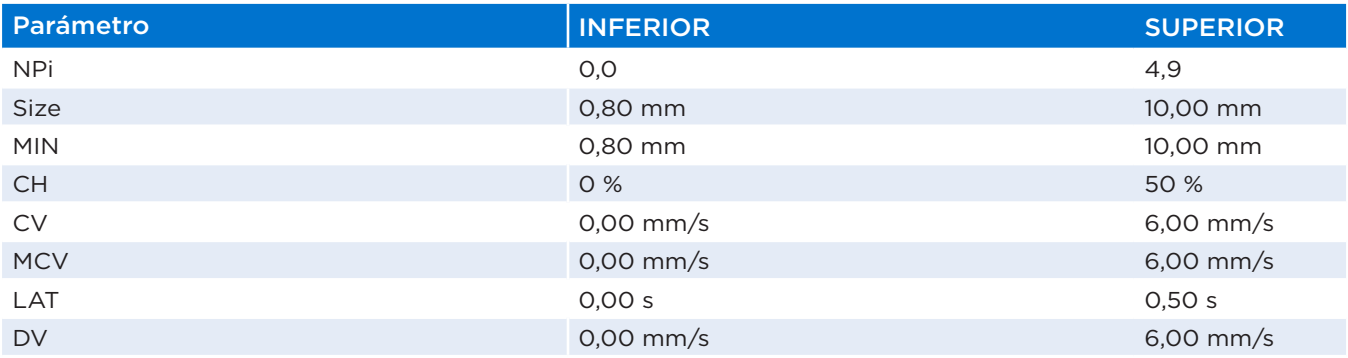

# Apéndice E: Definición de los símbolos internacionales

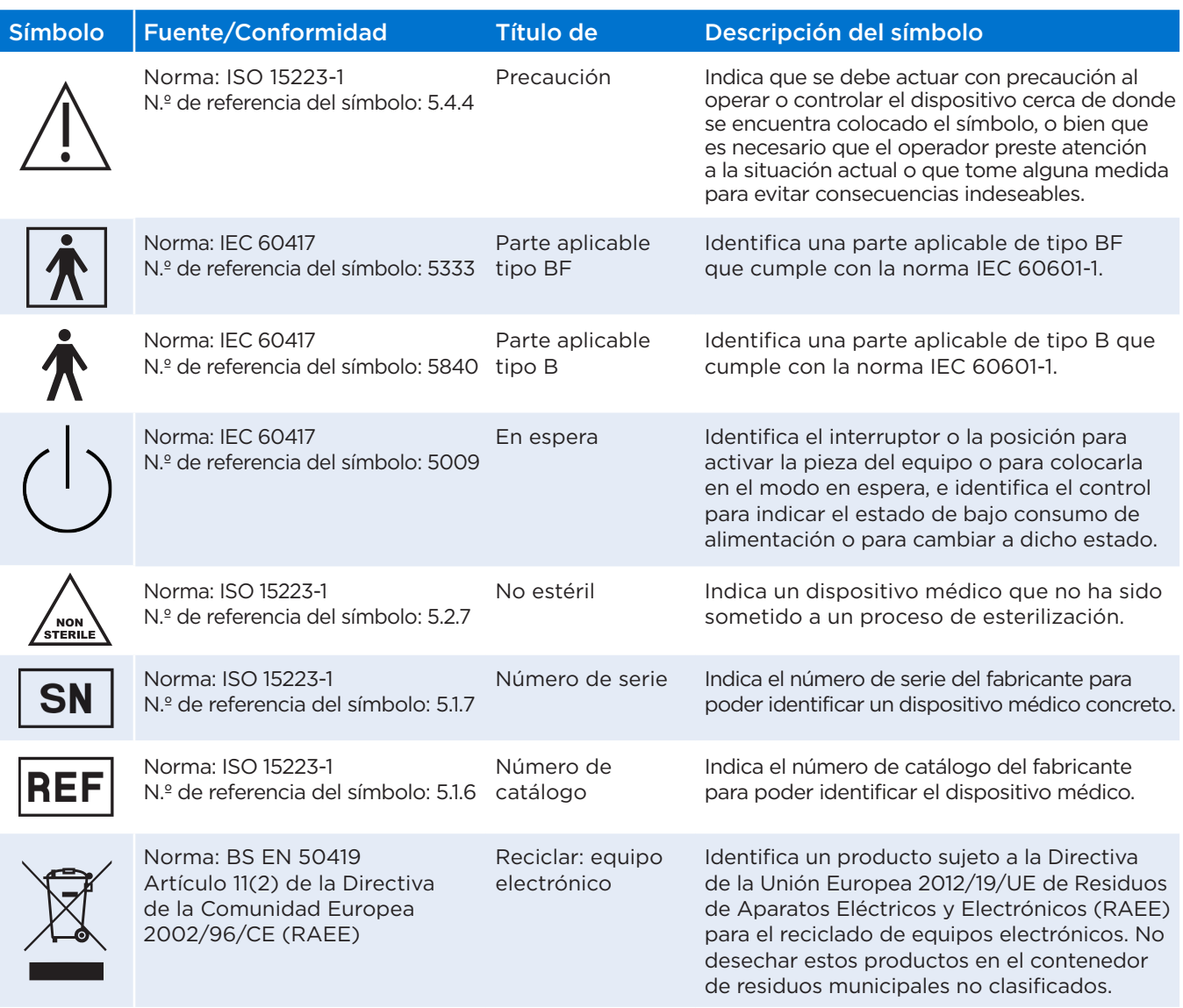

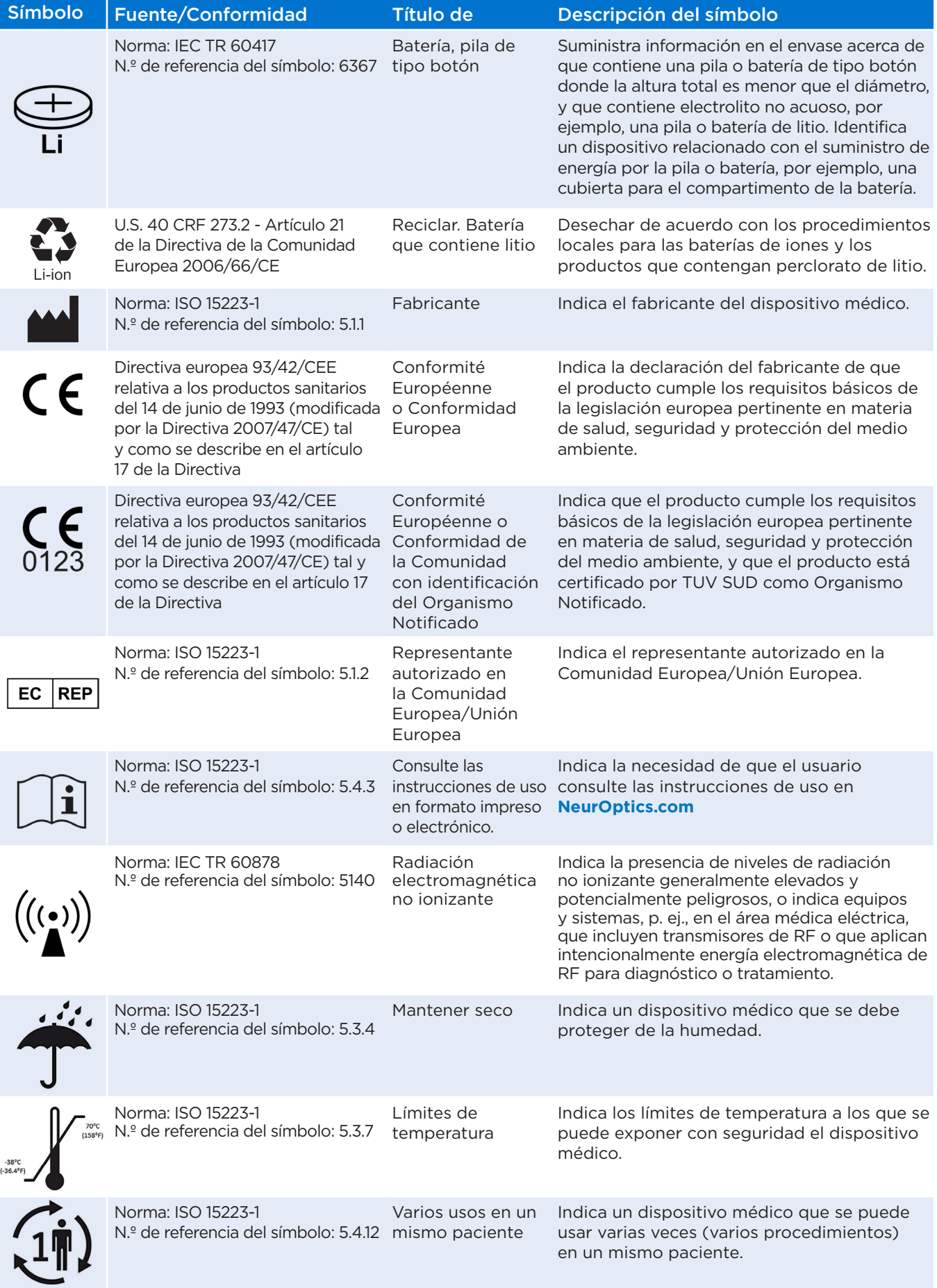

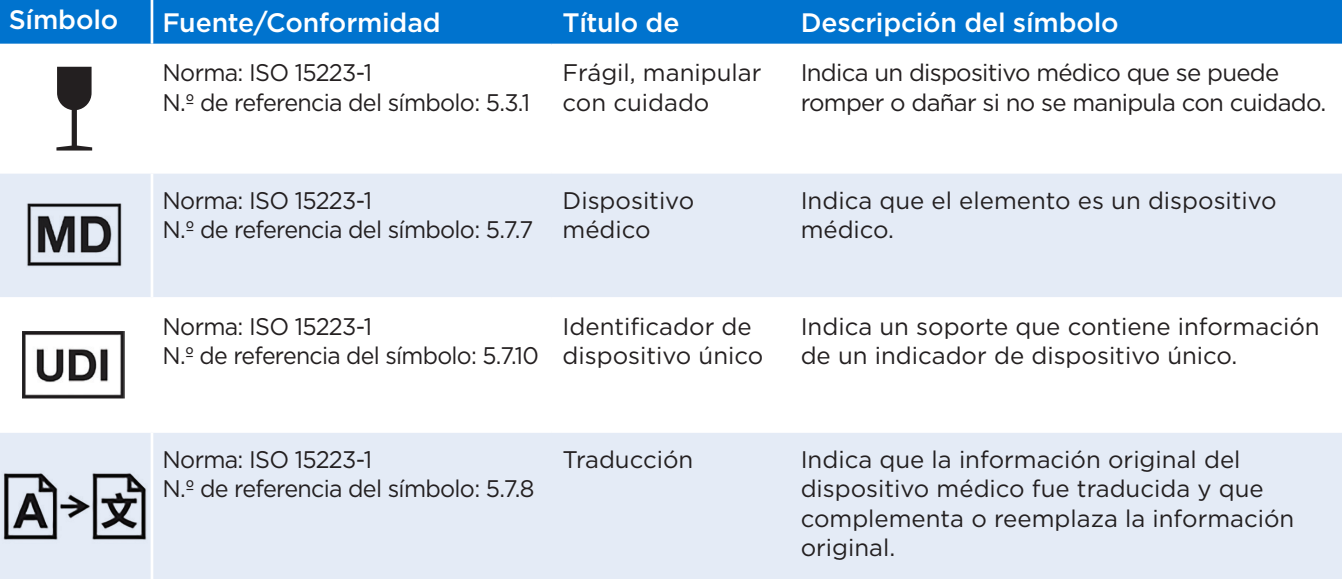

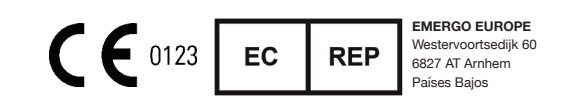

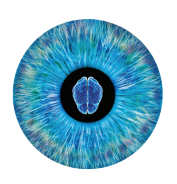

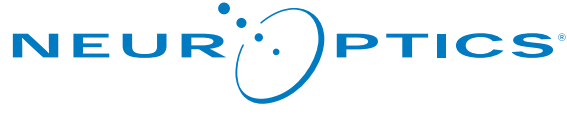

Advancing the Science of NPi® Pupillometry

9223 Research Drive Irvine, CA 92618 | EE. UU. Tel.: +1 949.250.9792 Número gratuito en América del Norte: 866.99.PUPIL info@NeurOptics.com **NeurOptics.com**